# **Microsoft®**<br>Training &<br>Certification

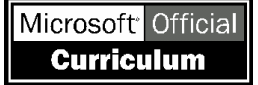

# Module 8 : Planification d'IPSec et résolution des problèmes

#### **Table des matières**

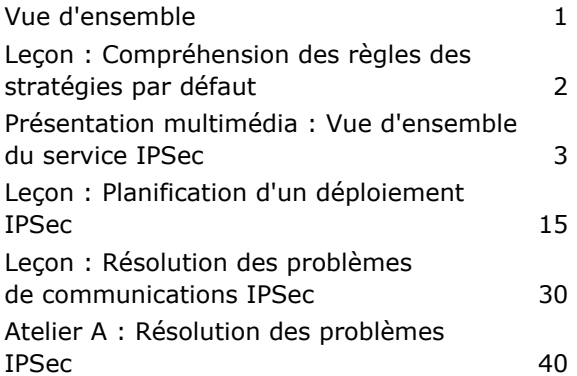

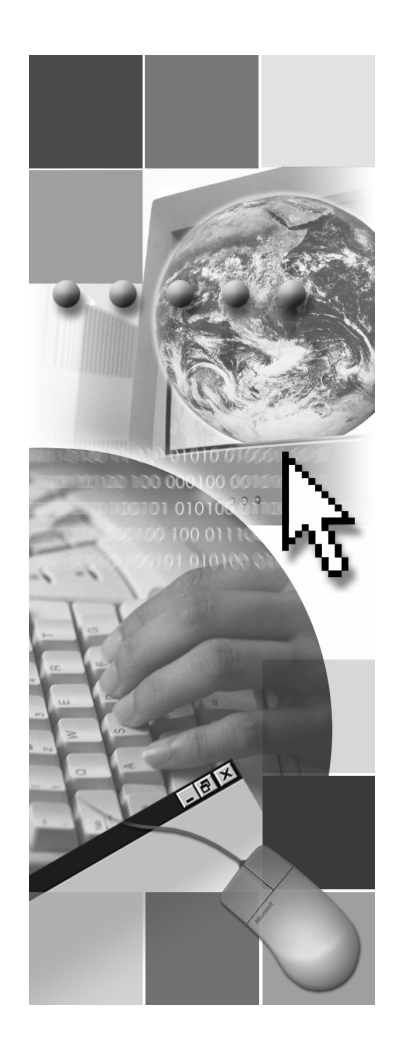

**Microsoft**<sup>®</sup>

Les informations contenues dans ce document, notamment les adresses URL et les références à des sites Web Internet, pourront faire l'objet de modifications sans préavis. Sauf mention contraire, les sociétés, les produits, les noms de domaine, les adresses de messagerie, les logos, les personnes, les lieux et les événements utilisés dans les exemples sont fictifs et toute ressemblance avec des sociétés, produits, noms de domaine, adresses de messagerie, logos, personnes, lieux et événements existants ou ayant existé serait purement fortuite. L'utilisateur est tenu d'observer la réglementation relative aux droits d'auteur applicables dans son pays. Sans limitation des droits d'auteur, aucune partie de ce manuel ne peut être reproduite, stockée ou introduite dans un système d'extraction, ou transmise à quelque fin ou par quelque moyen que ce soit (électronique, mécanique, photocopie, enregistrement ou autre), sans la permission expresse et écrite de Microsoft Corporation.

Les produits mentionnés dans ce document peuvent faire l'objet de brevets, de dépôts de brevets en cours, de marques, de droits d'auteur ou d'autres droits de propriété intellectuelle et industrielle de Microsoft. Sauf stipulation expresse contraire d'un contrat de licence écrit de Microsoft, la fourniture de ce document n'a pas pour effet de vous concéder une licence sur ces brevets, marques, droits d'auteur ou autres droits de propriété intellectuelle.

© 2003 Microsoft Corporation. Tous droits réservés.

Microsoft, MS-DOS, Windows, Windows NT, Active Directory, MSDN, PowerPoint, SharePoint, Visual Basic et Windows Media sont soit des marques de Microsoft Corporation, soit des marques déposées de Microsoft Corporation, aux États-Unis d'Amérique et/ou dans d'autres pays.

Les autres noms de produits et de sociétés mentionnés dans ce document sont des marques de leurs propriétaires respectifs.

# **Notes du formateur**

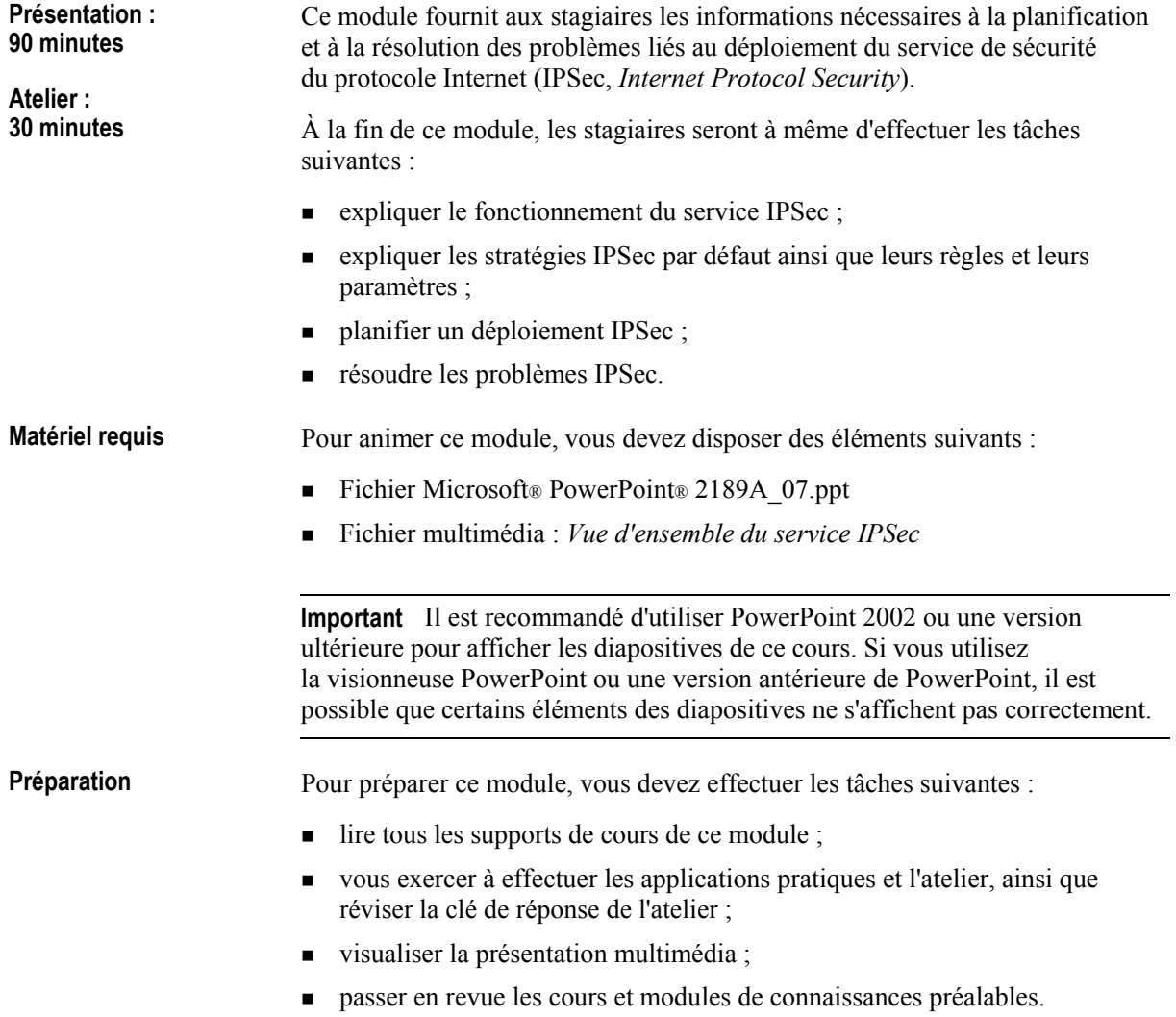

### **Comment animer ce module**

Au moment de votre choix, expliquez aux stagiaires que la planification d'un déploiement IPSec passe par la détermination du moment et de l'endroit où des communications IPSec sont nécessaires pour leur organisation. Dans certains cas, l'utilisation du service IPSec peut être étendue à toute l'organisation. Dans d'autres, en revanche, il vaut mieux utiliser IPSec de manière beaucoup plus restreinte, par exemple, pour sécuriser les communications entre deux ordinateurs.

 $\mathbf{E}$  relation entre la relation entre les pages de procèdures de procèdures, les pages de procèdures, les

### Pages de procédures, instructions, applications pratiques **et ateliers**

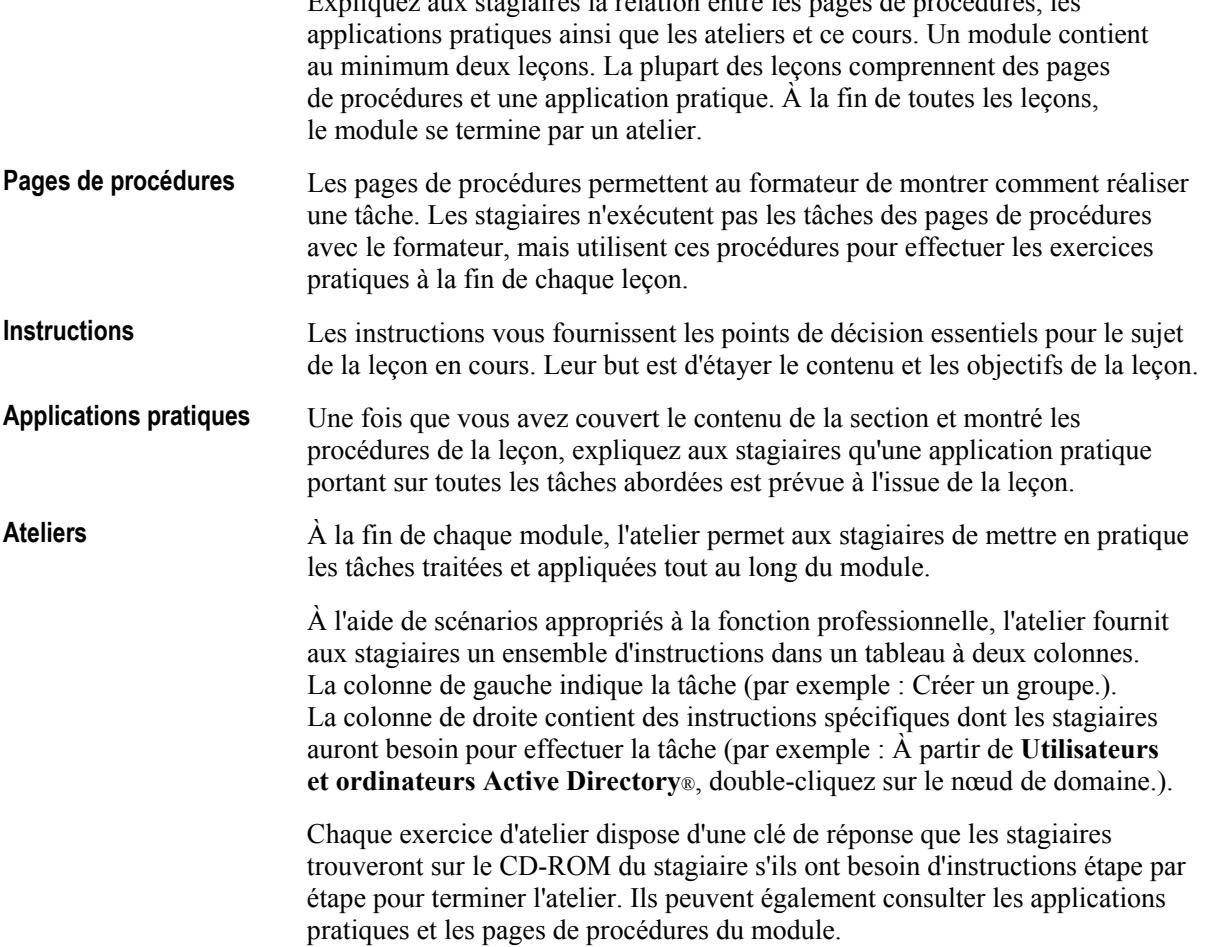

### Leçon : Compréhension des règles des stratégies par défaut

Cette section décrit les méthodes pédagogiques à mettre en œuvre pour cette leçon.

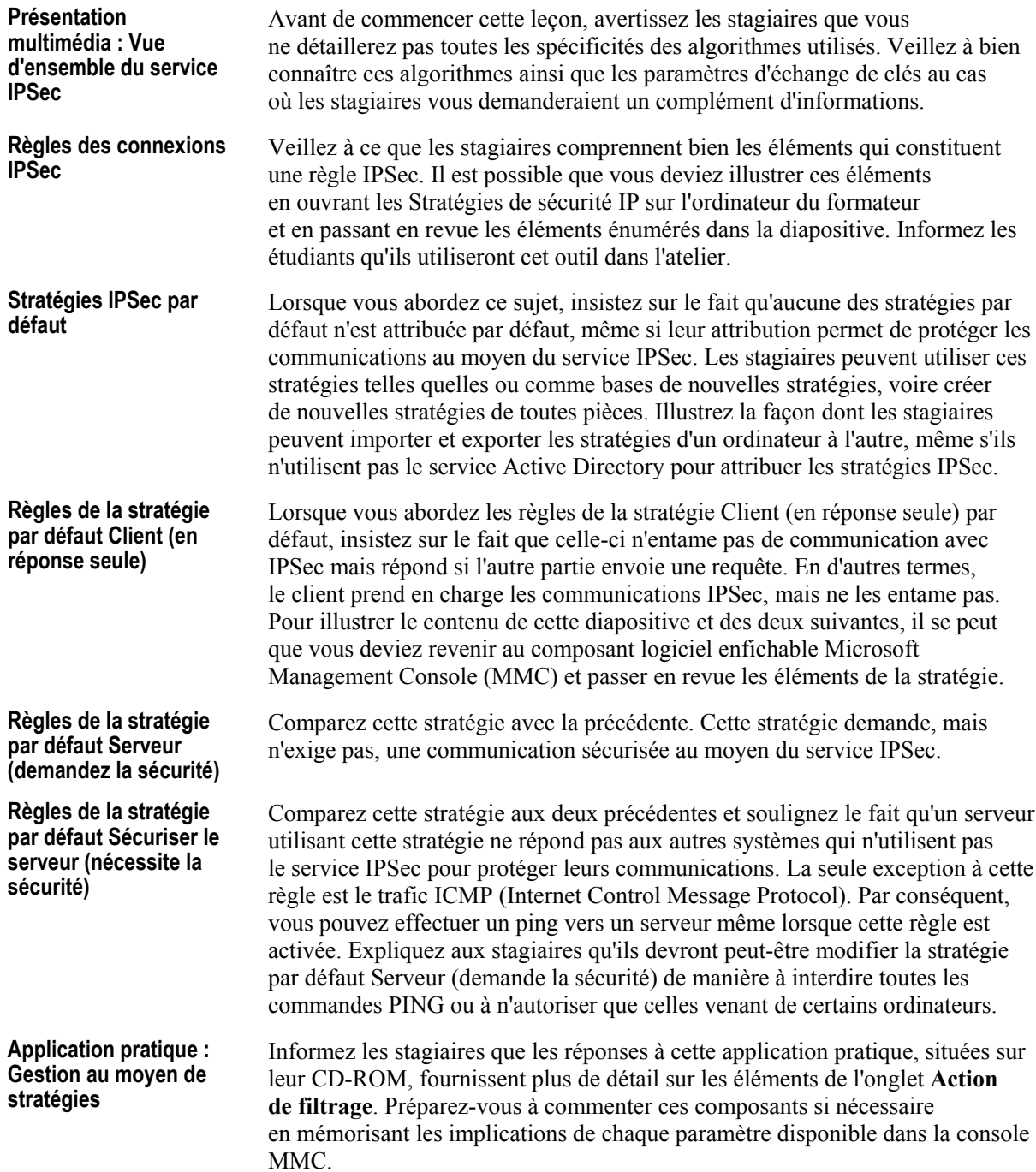

#### **Leçon : Planification d'un déploiement IPSec**

Cette section décrit les méthodes pédagogiques à mettre en œuvre pour cette leçon.

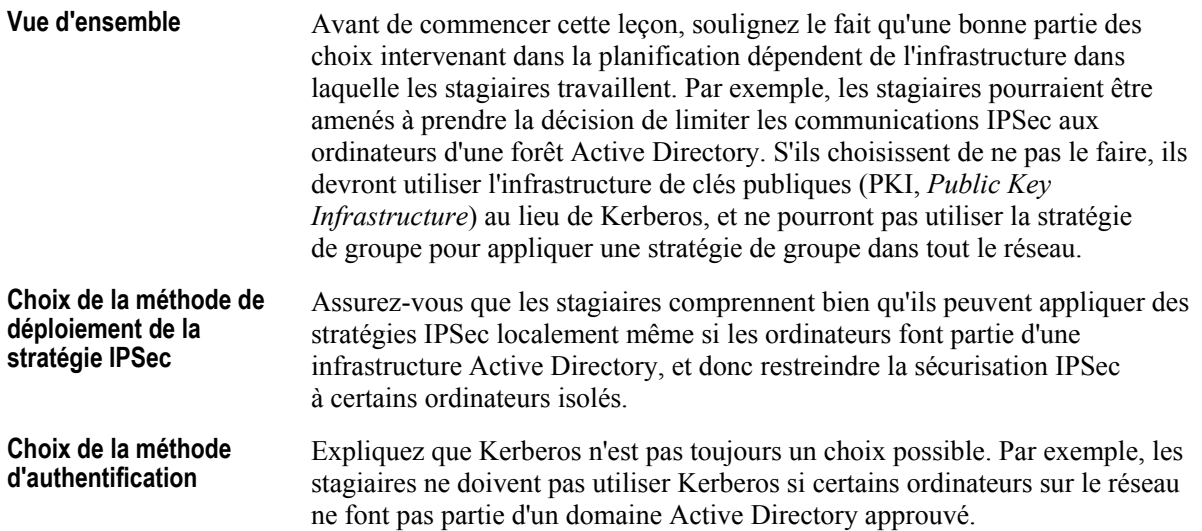

#### Leçon : Résolution des problèmes de communications IPSec

Cette section décrit les méthodes pédagogiques à mettre en œuvre pour cette leçon.

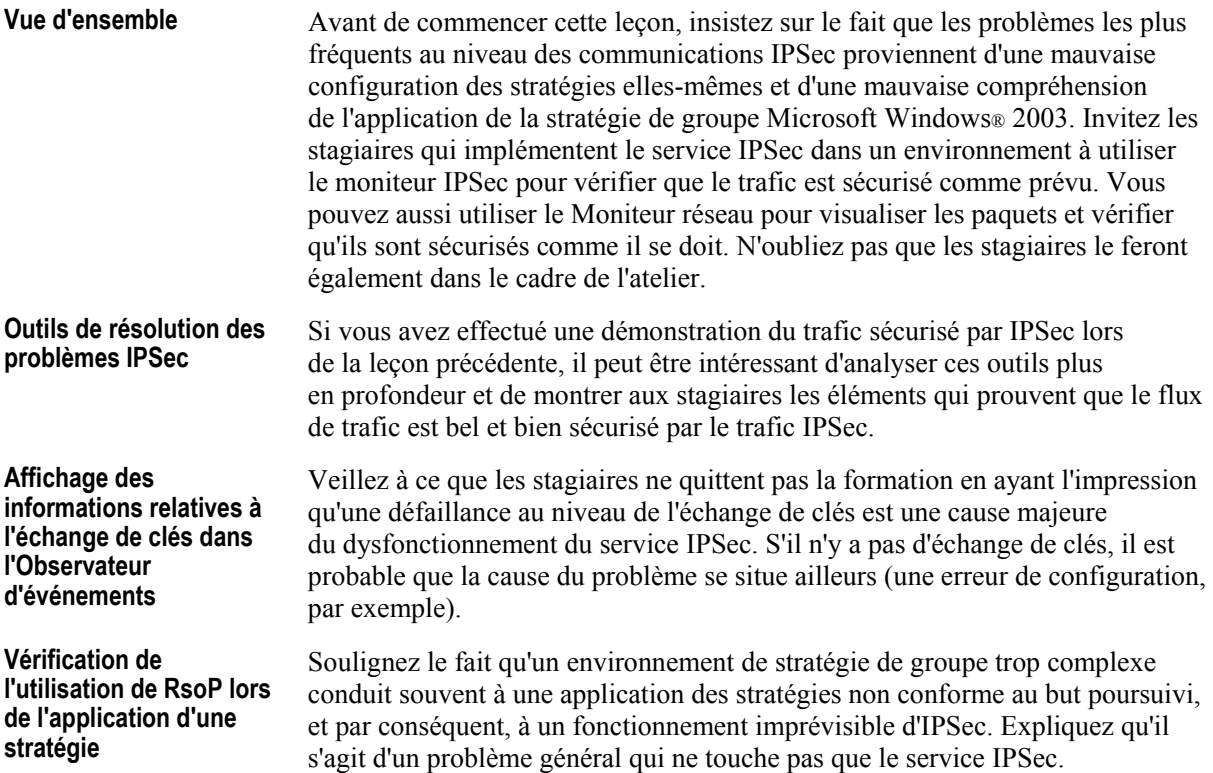

### **Atelier A : Résolution des problèmes IPSec**

Les stagiaires doivent avoir terminé toutes les applications pratiques avant de commencer l'atelier.

Rappelez aux stagiaires qu'ils peuvent revenir aux pages d'instructions et au contenu du module afin d'obtenir de l'aide. La clé de réponse correspondant à chaque atelier est fournie sur le CD-ROM du stagiaire.

Vous devez également effectuer les tâches suivantes pour configurer l'ordinateur Glasgow pour l'atelier.

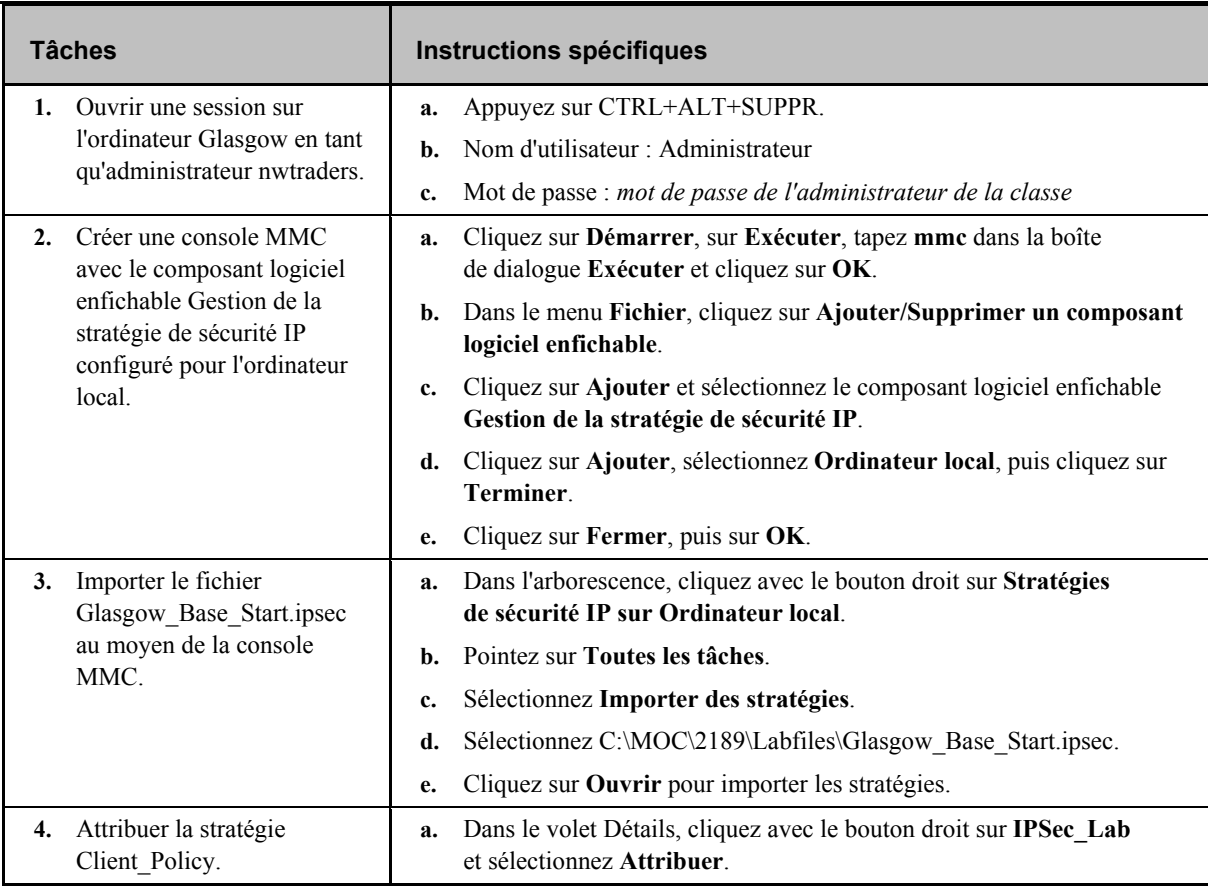

#### Informations de personnalisation

Cette section identifie les caractéristiques des ateliers de ce module et les modifications apportées à la configuration des ordinateurs des stagiaires pendant les ateliers. Ces informations visent à vous aider à répliquer ou personnaliser le cours Microsoft Official Curriculum (MOC).

L'atelier de ce module dépend aussi de la configuration de la classe spécifiée dans la section « Informations de personnalisation » située à la fin du Guide de configuration automatisée de la classe du cours 2189, Planification et maintenance d'une infrastructure réseau Microsoft Windows Server™ 2003.

#### Mise en place de l'atelier

Aucune configuration de mise en place de l'atelier n'affecte la réplication ou la personnalisation.

#### Résultats de l'atelier

Aucun changement de configuration des ordinateurs des stagiaires n'affecte la réplication ou la personnalisation.

# Vue d'ensemble

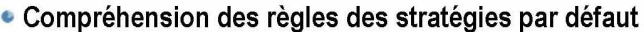

- · Planification d'un déploiement IPSec
- · Résolution des problèmes de communications IPSec

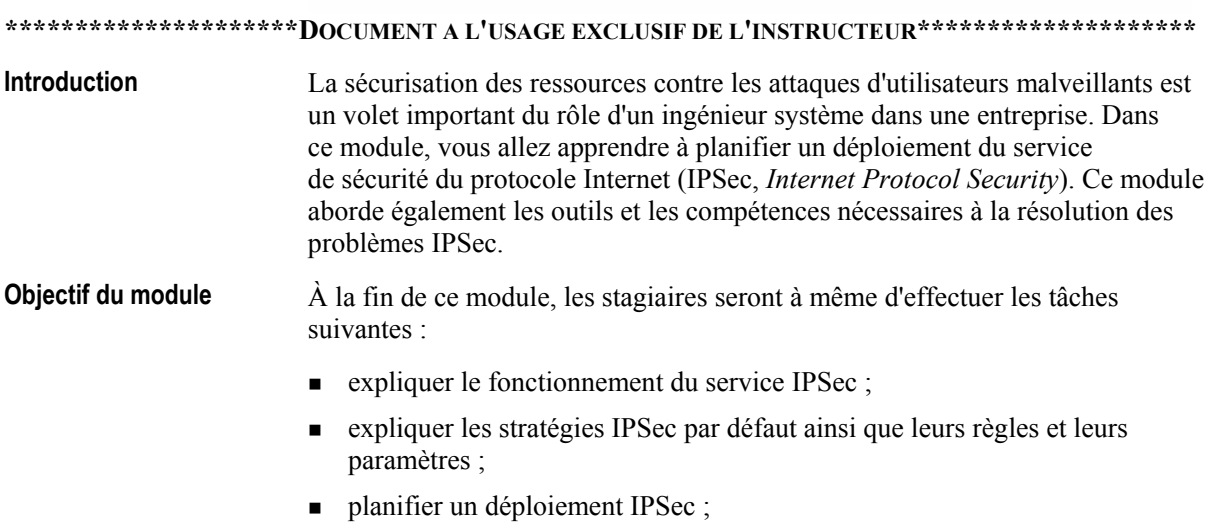

résoudre les problèmes IPSec.

 $\boldsymbol{2}$ 

### Leçon : Compréhension des règles des stratégies par défaut

- · Présentation multimédia : Vue d'ensemble du service **IPSec**
- Règles d'une connexion IPSec
- · Stratégies IPSec par défaut
- Règles de la stratégie par défaut Client (en réponse seule)
- Règles de la stratégie par défaut Serveur (demandez la sécurité)
- · Règles de la stratégie par défaut Sécuriser le serveur (nécessite la sécurité)

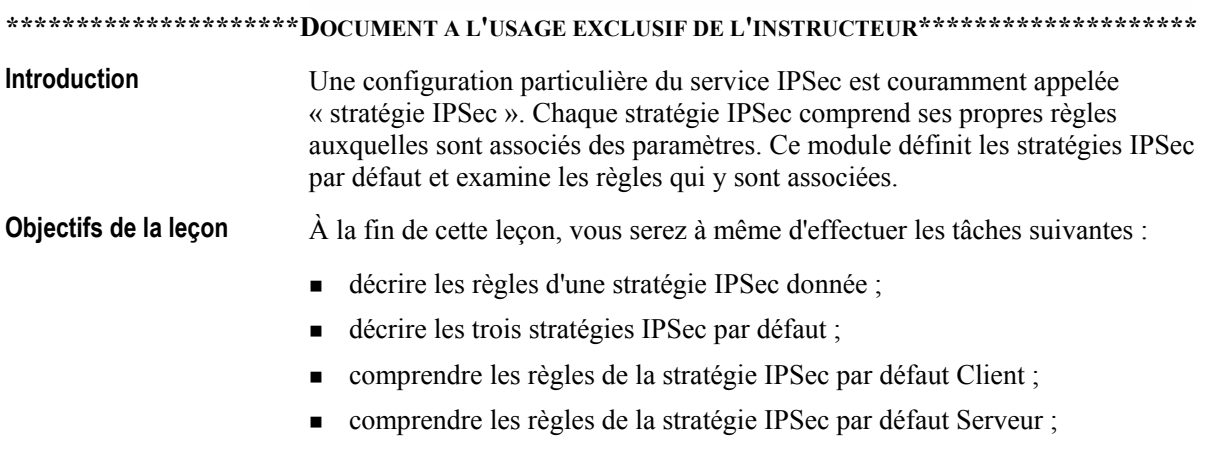

comprendre les règles de la stratégie IPSec par défaut Sécuriser le serveur.  $\blacksquare$ 

# Présentation multimédia : Vue d'ensemble du service **IPSec**

![](_page_10_Picture_2.jpeg)

![](_page_10_Picture_26.jpeg)

#### Règles d'une connexion IPSec

![](_page_11_Picture_67.jpeg)

\*\*\*\*\*\*\*\*\*\*\*\*\*\*\*\*\*\*\*\*\*\*DOCUMENT A L'USAGE EXCLUSIF DE L'INSTRUCTEUR\*\*\*\*\*\*\*\*\*\*\*\*\*\*\*\*\*\*\*\*

![](_page_11_Picture_68.jpeg)

- Liste de filtres IP La liste de filtres contient un ou plusieurs filtres de paquets prédéfinis décrivant les types de trafic auxquels l'action du filtre configuré pour cette règle est appliquée. Une seule liste peut être sélectionnée à la fois. La liste de filtres peut être configurée dans les propriétés d'une règle IPSec, onglet Liste de filtres IP.
- Action de filtrage L'action de filtrage indique le type d'action requis (Autoriser, Refuser ou Négocier la sécurité) pour les paquets qui correspondent à la liste de filtres. Une seule action peut être sélectionnée à la fois. Pour l'action de filtrage Négocier la sécurité, les données de négociation contiennent plusieurs paramètres IPSec, dont une ou plusieurs méthodes de sécurité utilisées, par ordre de préférence, lors des négociations d'échange de clés Internet (IKE, Internet Key Exchange). Chaque méthode de sécurité détermine son protocole de sécurité (AH = authentification de l'en-tête ; ESP = Encapsulating Security Payload), les algorithmes de cryptographie et de hachage spécifiques, ainsi que les paramètres de régénération de clé de session utilisés. L'action de filtrage peut être configurée dans les propriétés d'une règle IPSec, onglet Action de filtrage.
- **Méthodes** Une ou plusieurs méthodes d'authentification sont configurées (par ordre d'authentification de préférence) et utilisées pour l'authentification d'homologues IPSec lors des négociations en mode principal. Les méthodes d'authentification disponibles sont la version 5 du protocole Kerberos (Kerberos V5) et l'utilisation d'un certificat délivré par une autorité de certification ou d'une clé pré-partagée. Les données de négociation peuvent être configurées dans les propriétés d'une règle IPSec, onglet Méthodes d'authentification.

![](_page_12_Picture_109.jpeg)

#### Stratégies IPSec par défaut

![](_page_13_Figure_2.jpeg)

#### \*\*\*\*\*\*\*\*\*\*\*\*\*\*\*\*\*\*\*\*\*\*DOCUMENT A L'USAGE EXCLUSIF DE L'INSTRUCTEUR\*\*\*\*\*\*\*\*\*\*\*\*\*\*\*\*\*\*\*\*

#### Introduction

6

Microsoft® Windows® XP et la famille Microsoft Windows Server™ 2003 fournissent un ensemble de listes de filtres et d'actions de filtrage prédéfinies ainsi qu'une série de stratégies IPSec par défaut. Ces éléments prédéfinis sont fournis à titre d'exemple uniquement, et ne sont pas conçus pour être utilisés en l'état. Pour pouvoir être utilisées de manière effective, ces stratégies doivent être personnalisées, voire recréées, par un administrateur de réseau IPSec averti ou un utilisateur expérimenté.

Tout ordinateur connecté à Internet doit être soigneusement protégé contre les attaques réseau au moyen de stratégies personnalisées. Les stratégies fournies par défaut sont des exemples pour intranets parce qu'elles autorisent un ordinateur à recevoir du trafic non sécurisé. Les stratégies par défaut sont conçues pour des ordinateurs qui font partie d'un domaine Active Directory.

Voici les trois stratégies par défaut prédéfinies :

- Client (en réponse seule)
- Serveur (demandez la sécurité)
- Sécuriser le serveur (nécessite la sécurité)

![](_page_14_Picture_79.jpeg)

### Règles de la stratégie par défaut Client (en réponse seule)

![](_page_15_Picture_2.jpeg)

![](_page_15_Picture_21.jpeg)

8

# Règles de la stratégie par défaut Serveur (demandez la sécurité)

 $\subset$ 

![](_page_16_Picture_13.jpeg)

![](_page_17_Picture_114.jpeg)

# Règles de la stratégie par défaut Sécuriser le serveur (nécessite la sécurité)

![](_page_18_Picture_12.jpeg)

La deuxième règle de la stratégie Sécuriser le serveur (nécessite la sécurité) est paramétrée comme suit : ■ Liste de filtres IP : Tout le trafic ICMP **Deuxième règle** 

- Action de filtrage : Autoriser
- ! MÈthodes d'authentification : Aucun
- ! Point de sortie du tunnel : Aucun
- **If** Type de connexion : Tous

#### La troisième règle de la stratégie Sécuriser le serveur (nécessite la sécurité) est paramétrée comme suit : **TroisiËme rËgle (rËgle de**  réponse par défaut)

- **If** Liste de filtres IP : <Dynamique>
- Action de filtrage : Réponse par défaut
- ! MÈthodes d'authentification : Kerberos
- Point de sortie du tunnel : Aucun
- **If** Type de connexion : Tous

# Application pratique : Gestion au moyen de stratégies

![](_page_20_Picture_2.jpeg)

![](_page_20_Picture_16.jpeg)

**Application pratique** Quelles suggestions adresseriez-vous au responsable du service informatique de Trey Research ? Commentez-les.

> Vous devriez recommander à Trey Research de ne pas utiliser la stratégie par défaut dans sa configuration actuelle.

En effet, le premier problème posé par l'avant-projet est que la première règle, qui s'applique à tout le trafic IP, utilise Kerberos comme méthode d'authentification. Ceci ne fonctionnera pas parce qu'il n'v a pas d'approbation Active Directory entre les deux organisations. Vous devriez suggérer aux planificateurs d'opter pour la méthode d'authentification par certificats de clés publiques.

Le deuxième problème est que les stratégies par défaut sont conçues pour des intranets et, par conséquent, autorisent le trafic non sécurisé. Les planificateurs doivent modifier la stratégie par défaut s'ils comptent ouvrir un ordinateur à Internet.

La règle Action de filtrage doit aussi être examinée pour vérifier que les paramètres de cryptographie, de hachage et de régénération des clés de session correspondent aux besoins des deux sociétés.

# Leçon : Planification d'un déploiement IPSec

- · Détermination de la méthode de déploiement d'une stratégie IPSec
- · Détermination de la méthode d'authentification
- Évaluation des besoins en matière de stratégie IPSec
- Recommandations relatives à la planification d'IPSec
- · Instructions relatives au déploiement du service IPSec par le biais d'Active Directory
- · Instructions relatives au déploiement du service IPSec par le biais de stratégies locales

![](_page_22_Picture_41.jpeg)

prévoir l'optimisation nécessaire.  $\blacksquare$ 

# Détermination de la méthode de déploiement d'une stratégie IPSec

![](_page_23_Picture_13.jpeg)

![](_page_24_Picture_8.jpeg)

![](_page_25_Picture_8.jpeg)

![](_page_25_Picture_9.jpeg)

![](_page_25_Picture_10.jpeg)

![](_page_26_Picture_8.jpeg)

# Évaluation des besoins en matière de stratégie IPSec

![](_page_27_Picture_12.jpeg)

![](_page_27_Picture_13.jpeg)

Par conséquent, si l'ordinateur est utilisé pour établir une connexion sécurisée avec des ordinateurs sur Internet, il pourrait être la cible d'attaques de refus de service. Il sera peut-être préférable, pour cette raison, de personnaliser cette action de filtrage avant de l'utiliser. Une modification possible consisterait à désactiver la case à cocher Accepter les communications non sécurisées mais toujours répondre en utilisant IPSec sur la page Action de filtrage, Méthodes de sécurité sur le serveur, ou de configurer les clients pour qu'ils initient une négociation de sécurité avec le serveur au lieu d'utiliser une règle de réponse par défaut.

Avertissement Les modifications de stratégie IPSec sont de préférence implémentées par des spécialistes de la sécurité Windows expérimentés qui peuvent en comprendre toutes les propriétés et tous les paramètres, ainsi que leurs ramifications et les conséquences. Avant de procéder à ces changements et à leur déploiement dans votre organisation, demandez conseil à un spécialiste de sécurité Windows.

# Recommandations relatives à la planification d'IPSec

![](_page_29_Picture_10.jpeg)

![](_page_29_Picture_11.jpeg)

- Concevez et documentez un plan de sécurité pour tout le réseau en tenant compte des éléments suivants :
	- le cadre de sécurité général de Windows 2000, y compris le modèle Active Directory et la manière dont la sécurité est appliquée aux GPO ;
	- vos scénarios de communication probables : intranet, accès distant, extranets pour partenaires commerciaux, communication intersites (de routeur à routeur);
	- le niveau de sécurité nécessaire à chaque scénario (ex. confidentialité des communications Internet uniquement).
- Rédigez, créez et testez les stratégies IPSec pour chaque scénario. Ceci permet une clarification et une meilleure évaluation des stratégies nécessaires et de leurs structures.

### Instructions relatives au déploiement du service IPSec par le biais d'Active Directory

![](_page_31_Picture_19.jpeg)

\*\*\*\*\*\*\*\*\*\*\*\*\*\*\*\*\*\*\*\*\*\*\*\*DOCUMENT A L'USAGE EXCLUSIF DE L'INSTRUCTEUR\*\*\*\*\*\*\*\*\*\*\*\*\*\*\*\*\*\*\*\*\*\*

![](_page_31_Picture_20.jpeg)

Définition de la stratégie Les éléments suivants doivent être définis pour toute stratégie nouvelle **IPSec** ou personnalisée :

- filtres IP;  $\blacksquare$
- action de filtrage et méthodes de sécurité associées ;  $\blacksquare$
- méthodes d'authentification;  $\blacksquare$
- points de sortie du tunnel;  $\blacksquare$
- type de connexion.  $\blacksquare$

### Instructions relatives au déploiement du service IPSec par le biais de stratégies locales

![](_page_33_Picture_17.jpeg)

\*\*\*\*\*\*\*\*\*\*\*\*\*\*\*\*\*\*\*\*\*\*\*\*DOCUMENT A L'USAGE EXCLUSIF DE L'INSTRUCTEUR\*\*\*\*\*\*\*\*\*\*\*\*\*\*\*\*\*\*\*\*\*\*

![](_page_33_Picture_18.jpeg)

Si vous utilisez une stratégie de groupe locale dans votre déploiement IPSec, vous devez déterminer la meilleure manière de déployer la configuration de cette stratégie à tous les ordinateurs auxquels elle s'applique. Puisque vous n'utilisez pas la stratégie de groupe de domaine, Active Directory ne fait pas **Choix du mode de dÈploiement des stratÈgies** 

partie des méthodes de distribution possibles.

### Application pratique : Planification d'un déploiement IPSec

![](_page_35_Picture_2.jpeg)

![](_page_35_Picture_13.jpeg)

Ce plan est-il faisable ? Quelle que soit la réponse, justifiez-la. **Application pratique** 

**Oui, il est faisable.** 

L'authentification Kerberos peut être utilisée parce que tous les **ordinateurs utilisant le service IPSec pour communiquer sont des membres**  approuvés d'un domaine Active Directory. Toutefois, si la banque veut **prÈvoir la communication entre les deux stations de travail Windows 2000**  et les deux serveurs, il faudra les intégrer au domaine, ou sélectionner une autre méthode d'authentification (ex. certificats de clés publiques).

L'utilisation de deux méthodes de déploiement (stratégies locales) est **Ègalement envisageable. La succursale peut dÈployer IPSec en utilisant une**  stratégie de groupe locale, tandis que le siège social utilise Active Directory. **Attention, la configuration d'une stratégie IPSec Active Directory** au niveau de la succursale remplacera toute stratégie locale existante. Sa planification doit être rigoureuse pour éviter tout risque de conséquences imprévues.

 $\mathcal{L}_\text{max} = \mathcal{L}_\text{max} = \mathcal{$ 

 $\mathcal{L}_\text{max} = \mathcal{L}_\text{max} = \mathcal{$ 

 $\mathcal{L}_\text{max} = \mathcal{L}_\text{max} = \mathcal{$ 

 $\mathcal{L}_\text{max} = \mathcal{L}_\text{max} = \mathcal{$ 

### Leçon : Résolution des problèmes de communications **IPSec**

- · Outils de résolution des problèmes IPSec
- Affichage des informations concernant l'échange de clés dans l'observateur d'événements
- Vérification de l'utilisation de RSoP lors de l'application d'une stratégie

![](_page_37_Picture_25.jpeg)

![](_page_38_Picture_14.jpeg)

# Outils de résolution des problèmes IPSec

#### \*\*\*\*\*\*\*\*\*\*\*\*\*\*\*\*\*\*\*\*\*\*\*DOCUMENT A L'USAGE EXCLUSIF DE L'INSTRUCTEUR\*\*\*\*\*\*\*\*\*\*\*\*\*\*\*\*\*\*\*\*\*\*\*

![](_page_38_Picture_15.jpeg)

![](_page_39_Picture_155.jpeg)

#### La console Gestion des stratégies de groupe est un ensemble d'interfaces programmables qui permet d'administrer une stratégie de groupe, ainsi qu'un composant logiciel enfichable MMC (Microsoft Management Console) conçu sur la base de ces interfaces. Tous les composants de la console Gestion des stratégies de groupe permettent de gérer la stratégie de groupe dans l'ensemble de l'entreprise depuis un emplacement central. **Console Gestion des stratÈgies de groupe**

La console Gestion des stratégies de groupe combine la fonctionnalité de tous ces composants dans une interface utilisateur unique. Cette interface est organisée selon la manière dont vous utilisez et administrez la stratégie de groupe. Elle intègre, dans un composant logiciel enfichable MMC unique, la fonctionnalité de stratégie de groupe des outils suivants :

- **I.** Utilisateurs et ordinateurs Active Directory
- **Exercise Sites et services Active Directory**
- ! RSoP

La fonction Gestion de stratégie de groupe intègre également des fonctionnalités qui n'étaient pas disponibles dans les outils de stratégie de groupe précédents. La fonction Gestion de stratégie de groupe permet d'effectuer notamment les tâches suivantes :

- sauvegarder et restaurer des objets de stratégie de groupe;
- ! copier et importer des GPO et des filtres d'instrumentation de gestion Windows (WMI, *Windows Management Instrumentation*) ;
- ! gÈnÈrer des rapports sur les objets de stratÈgie de groupe et le jeu de stratégie résultant ;
- rechercher des objets de stratégie de groupe.

### Affichage des informations concernant l'échange de clés dans l'observateur d'événements

![](_page_41_Picture_13.jpeg)

![](_page_42_Picture_51.jpeg)

Voici la procédure permettant de désactiver l'audit des événements IKE dans le journal de sécurité :

1. Attribuez la valeur 1 au paramètre de registre HKEY LOCAL MACHINE\System\CurrentControlSet\Control\ Lsa\Audit\DisableIKEAudits. Par défaut, la clé DisableIKEAudits n'existe pas ; il faut donc la créer.

Attention Toute erreur lors d'une modification du registre peut sérieusement affecter votre système. La sauvegarde des données importantes est donc recommandée avant de procéder à toute modification du registre.

2. Redémarrez l'ordinateur ou quittez puis rouvrez le service IPSec. Utilisez pour ce faire les commandes net stop policyagent et net start policyagent à l'invite de commandes.

L'arrêt et le redémarrage du service IPSec sur un ordinateur déconnectent tous les ordinateurs utilisant IPSec qui y sont reliés. La communication avec cet ordinateur est également suspendue. Si le redémarrage du service intervient dans l'immédiat, la communication TCP est rétablie en raison du comportement de retransmission adopté par le protocole TCP suite à l'établissement des nouvelles SA IKE et IPSec.

C

# Vérification de l'utilisation de RSoP lors de l'application d'une stratégie

┐

![](_page_43_Picture_29.jpeg)

![](_page_44_Picture_17.jpeg)

**Remarque** Les requetes RSoP en mode planification portent exclusivement su<br>les contrôleurs de domaines. Aussi, le nom du contrôleur de domaine doit être spécifié de manière explicite lors de l'exécution de la requête. Cela dit, n'importe quel client IPSec peut être désigné comme cible de la requête pour autant que les autorisations requises soient réunies.

### Application pratique : Résolution des problèmes de communications IPSec

![](_page_45_Picture_2.jpeg)

![](_page_45_Picture_17.jpeg)

#### **ScÈnario**

Plusieurs administrateurs de la société City Power & Light rencontrent des problèmes au niveau des stratégies IPSec qu'ils ont eux-mêmes configurées. Apparemment, personne ne sait quelles sont les stratégies IPSec en vigueur, ni quand elles sont appliquées.

Vous avez trouvé un vieux document de planification qui illustre les attributions de stratégies IPSec suivantes.

![](_page_46_Figure_4.jpeg)

**Application pratique** 

Si le document de planification est correct, quelle est la stratégie IPSec appliquée à la station de travail 1 ?

#### La stratégie IPSec n 3.

Quel est le meilleur outil pour vérifier votre réponse ?

Jeu de stratégie résultant en mode journalisation.

# Atelier A : Résolution des problèmes IPSec

![](_page_47_Picture_2.jpeg)

![](_page_47_Picture_17.jpeg)

cet atelier : 30 minutes

#### **Exercice 1** Planification du service IPSec dans un environnement de réseau local/étendu

Dans cet exercice, vous allez élaborer le plan d'une nouvelle infrastructure IPSec répondant aux besoins en matière de sécurité formulés par le personnel du département des ressources humaines.

Décrivez les modifications ou dessinez l'infrastructure IPSec telle que vous l'implémenteriez chez Northwind Traders.

#### **Scénario**

La nouvelle configuration basée sur le service IPSec est destinée au personnel du département des ressources humaines du siège social et des différentes implantations d'outre-mer. Northwind Traders utilise Active Directory, et tous les employés (sauf un) du département des ressources humaines disposent d'un compte dans le domaine du siège social ou dans un domaine approuvé. La société Northwind Traders emploie également un consultant externe avec lequel elle communique principalement via messagerie cryptée. Au besoin, le consultant peut se connecter au réseau Northwind Traders au moyen d'un compte lui permettant de créer une connexion de réseau privé virtuel (VPN, Virtual Private Network). Ce compte invité est également utilisé par d'autres sous-traitants externes, ce qui explique les restrictions importantes au niveau de l'accès aux ressources.

Le groupe de planification informatique de Northwind Traders a rédigé un cahier des charges qui doit être respecté dans la planification de l'infrastructure IPSec du Royaume-Uni. En voici les points principaux :

- Northwind Traders ne souhaite pas pour l'instant implémenter une infrastructure de certification PKI (Public Key Infrastructure).
- Le niveau de sécurité le plus élevé possible (à la fois en termes d'intégrité et de cryptage) doit être utilisé pour tous les transferts de données RH entre les clients RH et les serveurs ou les imprimantes RH. Les ordinateurs associés au département des ressources humaines sont tous équipés d'un adaptateur réseau capable de déléguer la négociation de sécurité et le stockage des SA. Les pilotes de ces adaptateurs sont déjà installés.
- Le personnel doit continuer à pouvoir accéder à toutes les ressources non sécurisées sur Internet.
- Northwind Traders ne souhaite pas modifier son réseau pour isoler le département des ressources humaines. L'implémentation de réseaux locaux virtuels (VLAN, Virtual Local Area Network) ou sous-réseaux séparés n'est donc pas souhaitable.

Le groupe de planification informatique de Northwind Traders insiste également sur les éléments suivants :

- Le département des ressources humaines aimerait permettre à son consultant externe d'accéder aux ressources internes stockées sur un des serveurs du siège social. Cependant, le département ne souhaite pas lui créer de compte Active Directory propre.
- Le département informatique précise que, si possible, l'infrastructure doit empêcher le personnel du département d'utiliser des connexions homologue à homologue, sauf si celles-ci peuvent être sécurisées au moyen du service IPSec.

Vous avez examiné les niveaux actuels de trafic de données RH et pris note des faits suivants :

- Les clients impriment d'importants volumes de documents sécurisés. La taille moyenne d'une tâche d'impression est de 18 Mo (mégaoctets) et chaque utilisateur imprime en moyenne 100 à 170 Mo par jour.
- Les clients ouvrent beaucoup de pages Web et de documents sécurisés sur un serveur Microsoft SharePoint™ Portal Server. Le débit de données des clients vers ce serveur s'élève à 32 Mo par heure (de pointe) par utilisateur.

![](_page_49_Picture_111.jpeg)

#### **Exercice 2 Résolution des problèmes dans une infrastructure IPSec**

Dans cet exercice, vous allez résoudre les problèmes touchant une infrastructure IPSec pour garantir à tous les clients une fonctionnalité et des niveaux de sécurité corrects.

#### **ScÈnario**

Vous êtes l'administrateur d'un réseau local. Un expert en sécurité vous informe que les communications entre un serveur sécurisé et les clients du réseau local se déroulent sans aucun cryptage. De plus, l'expert vous signale qu'il ne parvient pas ‡ exÈcuter une commande PING pour le serveur sécurisé alors que cette méthode devrait vraisemblablement fonctionner.

Vous examinez la stratégie configurée sur le serveur sécurisé :

Stratégie du serveur de ressources :

Règle 1

Liste de filtres IP : Trafic vers serveurs DNS et WINS

Action de filtrage : Permit

MÈthodes d'authentification : Aucun

Type de connexion : Réseau local

#### Règle 2

Liste de filtres IP : ICMP

Action de filtrage : Permit

MÈthodes d'authentification : Aucun

Type de connexion : Réseau local

#### Règle 3

Liste de filtres IP : Tout trafic IP

Action de filtrage : Sécurité requise

MÈthodes d'authentification : Kerberos

Type de connexion : Réseau local

Vous décidez d'exporter la stratégie utilisée sur le client et de l'importer dans votre ordinateur pour résoudre le problème. Le problème persiste sur votre ordinateur.

> Remarque Les étapes 1 à 5 consistent à vérifier la connectivité de l'ordinateur Glasgow pour pouvoir examiner les paquets. Les étapes 6 à 12 concernent l'identification du problème au niveau de la stratégie IPSec.

![](_page_52_Picture_10.jpeg)

ne sont pas transmis.